# **吸粉机配置流程**

**第一步:进入商家后台(切换新版商家后台),找到【吸粉机管理】—【吸粉公众 号配置】 ——点击【添加公众号】——点击【公众号授权】然后用公众号绑定 的微信号扫描屏幕二维码,授权需要配置的公众号**

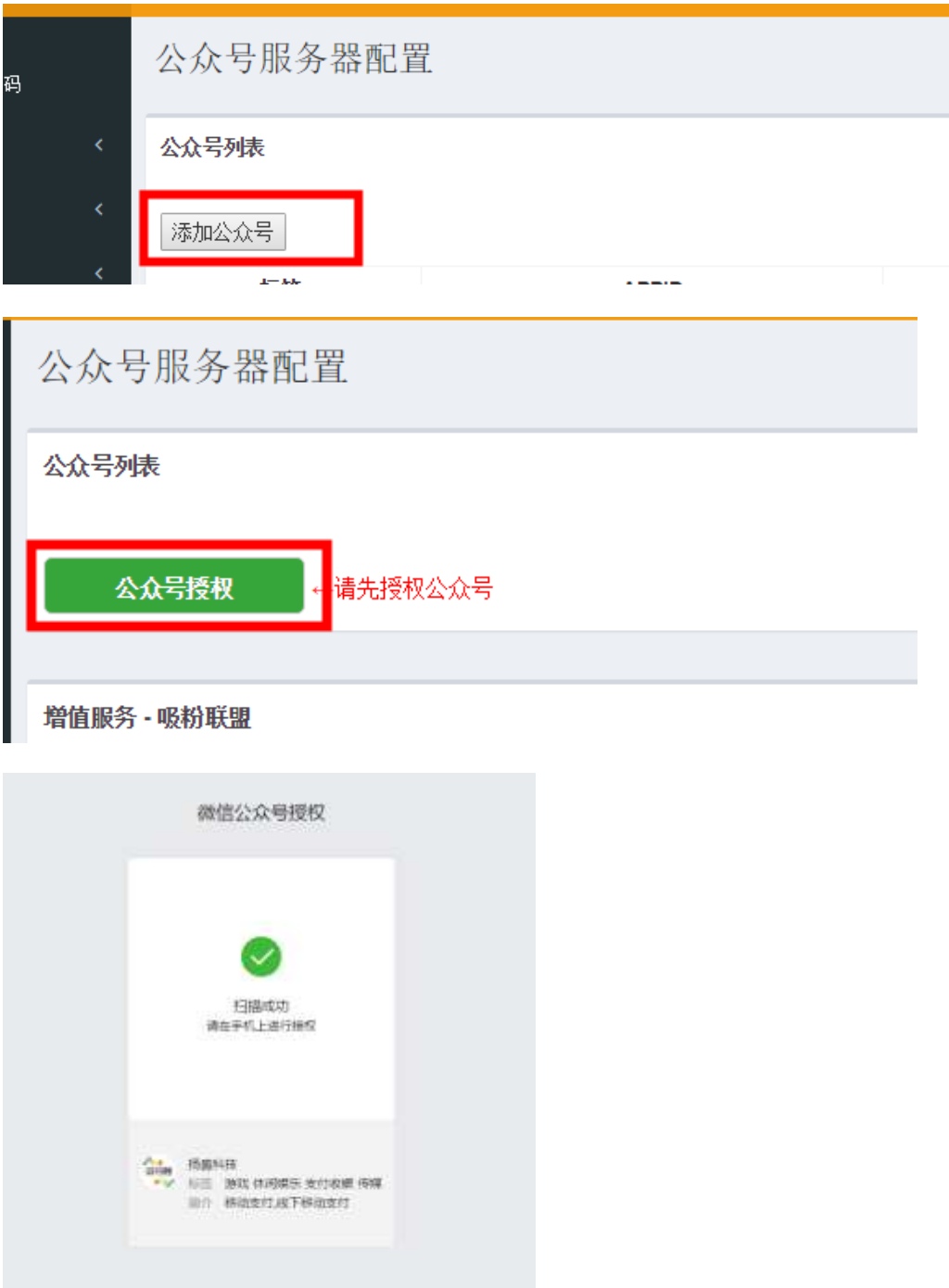

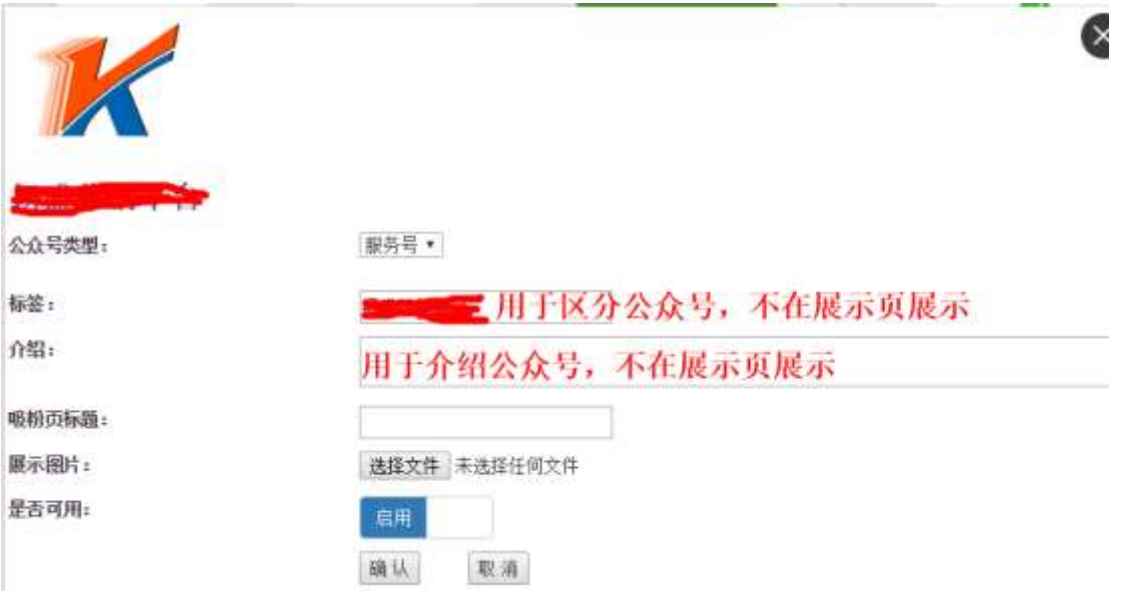

**第二步:点击【吸粉机设置配置】,勾选需要配置的设备,点击【下一步】**

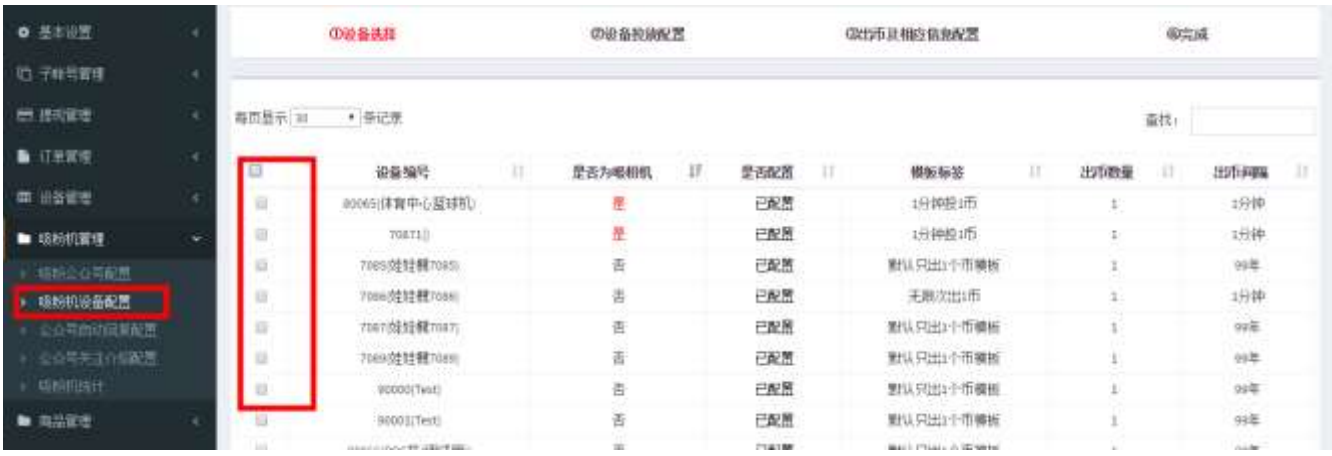

## **第三步:选择设备投放区域和投放地点以及设备类型,点击下一步**

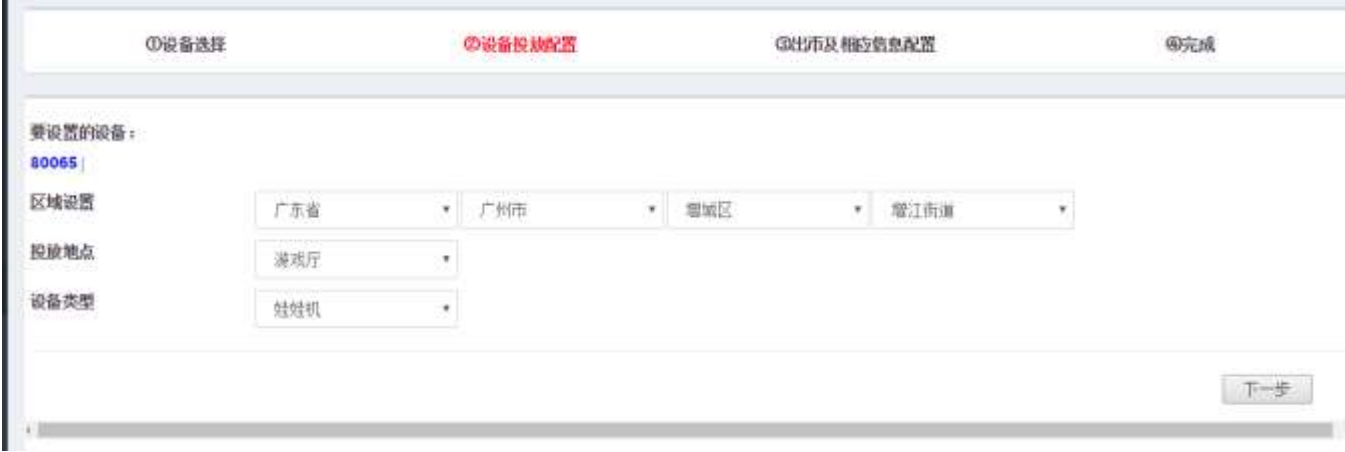

**第四步:选择送币模板,如需其他模板,可以点击【新增】,填写资料后点击"**

#### **添加"按钮,如下图**

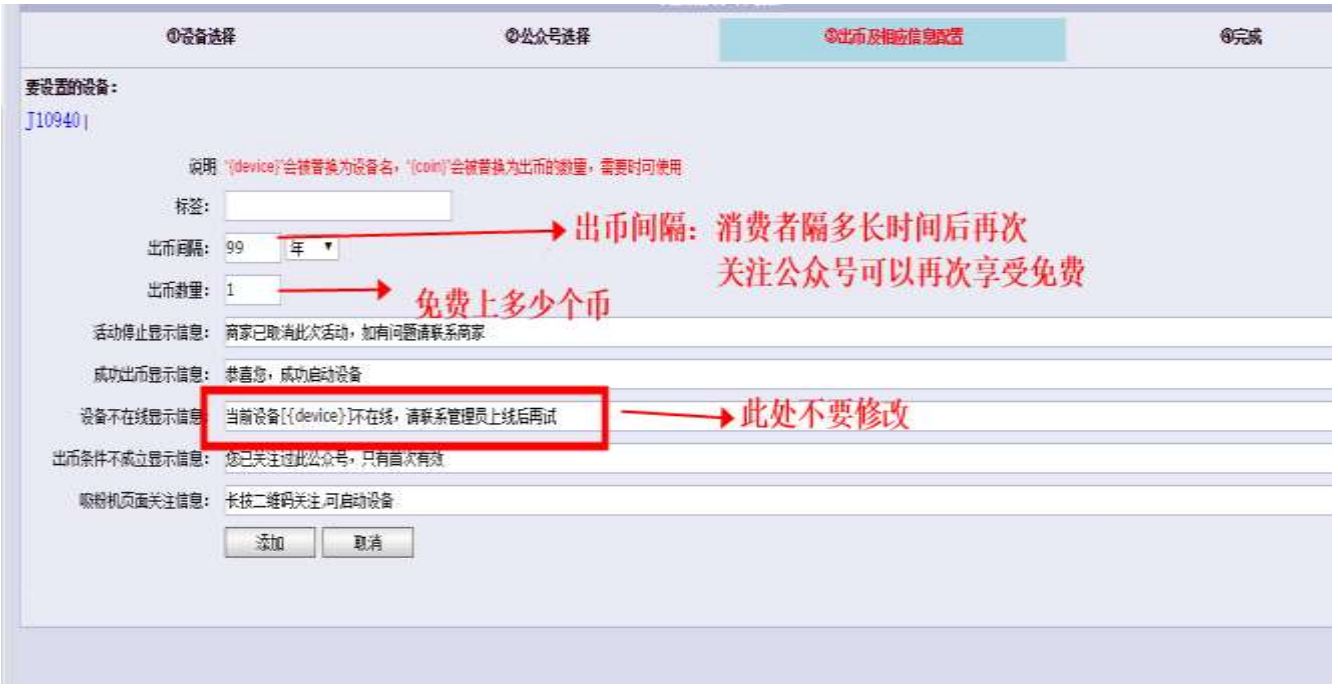

# 第五步:勾选需要显示的公众号,点击"下一步",即可

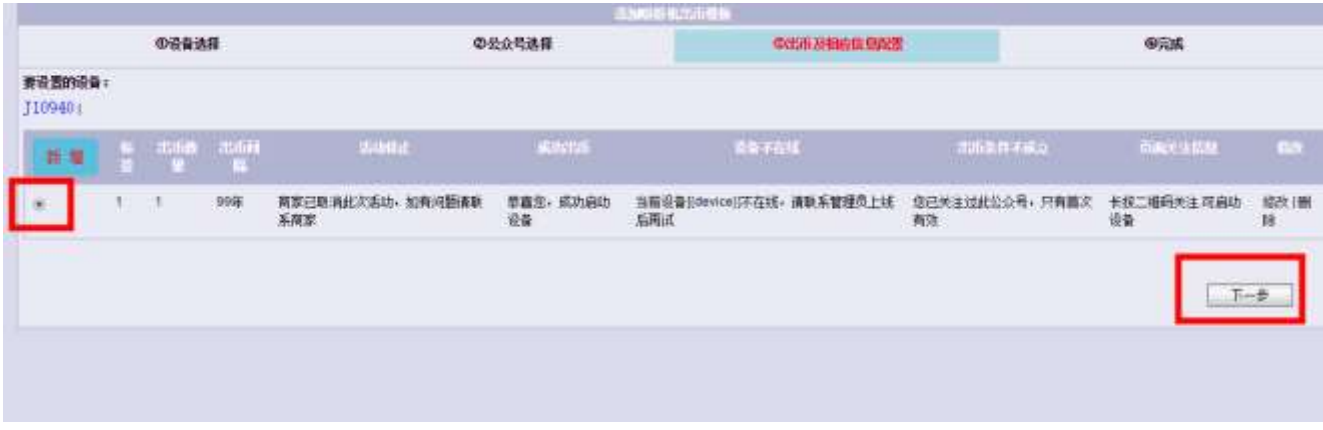

## **查看吸粉情况:点击【吸粉机统计】**

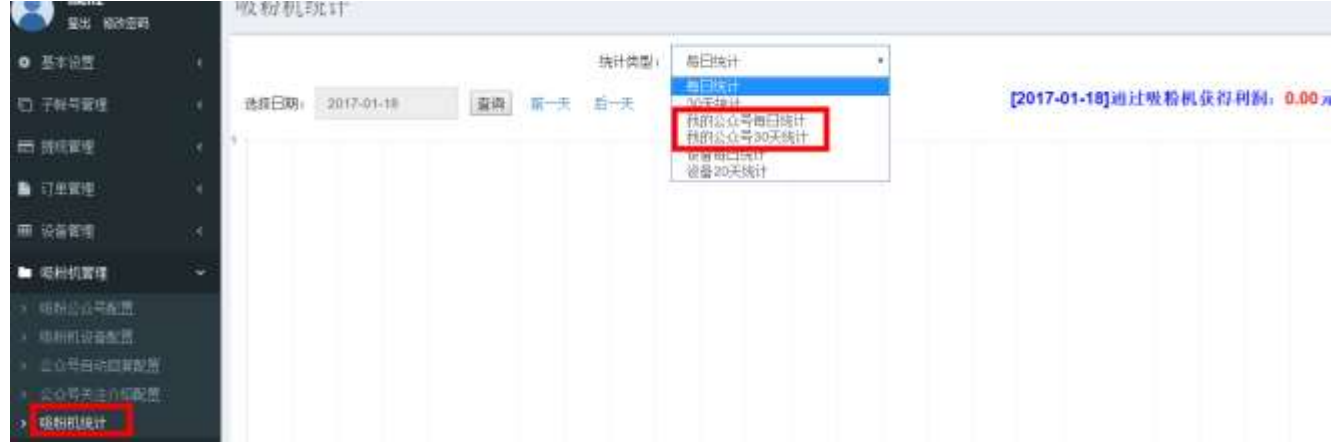

**吸粉联盟:打开吸粉联盟后,我们将会配置一些公众号到您的设备上吸粉,买家 关注我们配置的公众号后会免费使用一次您的机器,我们将会返 1 块钱给您,这 样可以给您的机器增加订单,吸引人流**